Slide 1: Title

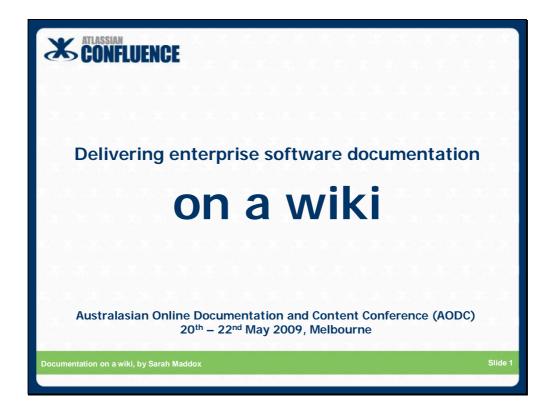

## Slide 2: Contents

| CONFLUENC                         | E                                                          | Contents                                                                                                    |
|-----------------------------------|------------------------------------------------------------|----------------------------------------------------------------------------------------------------|
|                                   | Introduction<br>Agile development<br>Workflow and tracking | 1. 10. 10. 10. 10. 10.<br>26. 26. 26. 26. 26<br>26. 26. 26. 26. 26.<br>26. 26. 26. 26. 26. 2                                                                                                    |
| 8. 8. 8. 8. 8.<br>8. 8. 8. 8. 8.  | Structure and chaos<br>Release management                  | 6 26 26 26 26<br>6 26 26 26 26                                                                                                    |
|                                   | Steering wiki development                                  | 1999 - 1999 - 1999 - 1999 - 1999 - 1999<br>1993 - 1999 - 1999 - 1999 - 1999 - 1999 - 1999 - 1999 - 1999 - 1999 - 1999<br>1999 - 1999 - 1999 - 1999 - 1999 - 1999 - 1999 - 1999 - 1999 - 1999 - 1999 - 1999 - 1999 - 1999 - 1999 - 1999<br>1999 - 1999 - 1999 - 1999 - 1999 - 1999 - 1999 - 1999 - 1999 - 1999 - 1999 - 1999 - 1999 - 1999 - 1999 - 1999 - |
| Documentation on a wiki, by Sarah | Maddox                                                     | Slide 2                                                                                                    |

## Slide 3: Contents

| CONFLUEN                         | CE                                                                                                    | Contents                                                                                                    |
|----------------------------------|----------------------------------------------------------------------------------------------------|----------------------------------------------------------------------------------------------------|
|                                  | Introduction<br>Agile development<br>Workflow and tracking<br>Structure and chaos<br>Release management<br>Steering wiki development | 25. 27. 27. 27. 27.<br>5. 27. 27. 27. 27.<br>27. 27. 27. 27.<br>28. 27. 27. 27. 27.<br>28. 27. 27. 27. 27.<br>27. 27. 27. 27. 27.<br>27. 27. 27. 27. 27.<br>27. 27. 27. 27. 27.<br>27. 27. 27. 27. 27. |
| Documentation on a wiki, by Sara | ıh Maddox                                                                                                    | Slide 3                                                                                                    |

### Slide 4: Introduction - The wiki and I

| CONFLUENCE                                                                                                    | Intro – The wiki and I                               |
|----------------------------------------------------------------------------------------------------|------------------------------------------------------|
| <ul> <li>Sarah Maddox</li> <li>Technical writer at Atlassian</li> <li>10 years technical writing</li> <li>9 years software development</li> </ul>                                               | * * * * * * * * * * * * * * *<br>* * * * *           |
| <ul> <li>Wiki</li> <li>Software that allows you to edit a page immediately</li> <li>Many brands: Confluence, TWiki,</li> <li>Confluence wiki</li> <li>Enterprise wiki from Atlassian</li> </ul> | web page and publish the updated<br>, MediaWiki, etc |
| Documentation on a wiki, by Sarah Maddox                                                                                                    | Slide 4                                              |

#### Speaker's notes:

I'm Sarah Maddox, one of the technical writers at Atlassian. I have more than ten years' experience as a technical writer and about nine years as a developer before that.

I'm using the current version of Confluence:

- \* Confluence 2.10
- \* Standalone HSQL database
- \* Apache Tomcat 6 web server

For our Atlassian technical documentation, we choose to use **core Confluence functionality** with very little customisation.

This is intentional, so that we are using the same wiki as most of our customers. Following the principle of "**eat your own dogfood**".

So we, the tech writers at Atlassian, have set up our procedures to work with "Connie" (the pet name for Confluence) more-or-less unadorned.

These procedures are what I'll be showing you in the next few minutes, along with some hints and tips.

## Slide 5: Introduction – Concepts

| CONFLUENCE                                                                                                    | Intro – Concepts   |
|----------------------------------------------------------------------------------------------------|--------------------|
| Ooo-er and Aaah<br>A challenge presented when using a wiki for<br>One of the ways to tackle the "ooo-er" mom                                                                                                    |                    |
| <ul> <li>Plugin</li> <li>Extends the core functionality of the wiki</li> <li>Similar to an add-on for your browser</li> <li>Space</li> <li>A logical collection of pages in Confluence</li> <li>Configurable and managed independently</li> <li>See example</li> </ul> | within a wiki site |
| Documentation on a wiki, by Sarah Maddox                                                                                                    | Slide 5            |

#### Speaker's notes:

Writing technical documentation requires a level of enthusiasm, determination, sense of humour. Using a wiki, even more so.

You'll definitely have those "ooo-er, what now?" moments.

As a tech writer, you'll also be someone who enjoys the "**aaah**, that's neat" feeling when the wiki displays the beauty of your documentation and does it just right.

I've been circumspect in scattering the "**aaah**" moments across this presentation. It's better if you try out a wiki and experience your own moments ;)

Explain the concept of a "plugin."

More about plugins later.

Explain the concept of a "space" – discuss and show demo.

### Slide 6: Introduction – A space

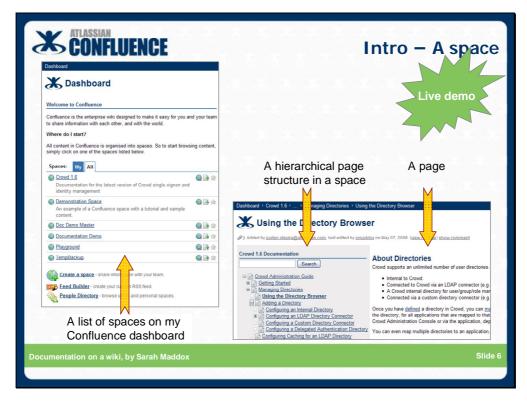

#### Live demo of a space:

- \* Show the Crowd space.
- \* Show the pages via the left-hand navigation bar.
- \* Show the Dashboard on my local Confluence instance, with more than one space.

## Slide 7: Contents

| CONFLUENCE                                                                                                    | Contents |
|----------------------------------------------------------------------------------------------------|----------|
| Introduction<br>Agile development<br>Workflow and tracking<br>Structure and chaos<br>Release management<br>Steering wiki development |          |
| Documentation on a wiki, by Sarah Maddox                                                                                             | Slide 7  |

### Slide 8: Agile development

| <b>ATLASSIAN</b> Ag                                                                               | ile development                                               |
|---------------------------------------------------------------------------------------------------|---------------------------------------------------------------|
| "We have come to value                                                                            | Why is a wiki useful in an agile environment?                 |
| Responding to change over following a plan                                                        |                                                               |
|                                                                                                   |                                                               |
| Individuals and interactions over processes and                                                   | d tools                                                       |
| Working software over comprehensive documentation                                                 | · Week                                                        |
| > But that's off topic                                                                            | at an an an an an                                             |
| You may find some answers in a <u>blog post</u> or <u>two</u><br><u>http://tinyurl.com/8n7pvz</u> | * * * * * * *                                                 |
| http://tinyurl.com/a5ntwl                                                                         | Agile Manifesto and Principles:<br>http://agilemanifesto.org/ |
| Documentation on a wiki, by Sarah Maddox                                                          | Slide 8                                                       |

### Speaker's notes:

Why is a wiki useful in an agile environment?

On this slide, I have listed the four main tenets of the agile methodology. I'll go through them quickly now.

The rest of this presentation describes how we use Confluence in an extremely agile environment.

We have come to value... Responding to change: How a wiki helps with responding to change:

\* Developers like wikis (geeky enough) and will contribute to the documentation during each iteration, speeding up the process of document development and review.

\* Wiki provides instant (gratification) publication.

\* Wiki reduces bottlenecks that can occur with strict publication workflow and/or scarcity of technical writers.

\* Technical writers monitor the updates and comments via RSS.

We have come to value... Customer collaboration: How a wiki helps with customer collaboration:

\* Customers can comment on documentation pages.

\* Selected customers (community developers) can even update the pages.

\* Customers can subscribe to RSS feeds or watches, to monitor the documentation themselves.

We have come to value... Individuals and interactions: How a wiki promotes dealing with individuals and interactions:

\* All of the above.

We have come to value... Working software ...

\* Oh dear. But that's off topic. You may find some answers in a blog post or two:

http://ffeathers.wordpress.com/2008/01/20/the-agile-technical-writer/

http://ffeathers.wordpress.com/2008/01/26/the-agile-technical-writer-ii/

### Background information:

How about documentation of internal processes? We use an internal wiki too.

\* It holds our team guidelines and other information. Descriptive rather than prescriptive.

\* It's great for communication via news items and comments.

If we want to change a guideline:

- \* Discuss at standup.
- \* Assess impact on existing documentation.
- \* Get agreement, probably at next standup.

\* Update the guidelines --- any team member can do this. Even other Atlassians can. We're watching the RSS feed, after all.

## Slide 9: Contents

| CONFLUENCE                               | Contents |
|------------------------------------------|----------|
| Structure<br>Release m                   |          |
| Documentation on a wiki, by Sarah Maddox | Slide 9  |

### Slide 10: Workflow and tracking

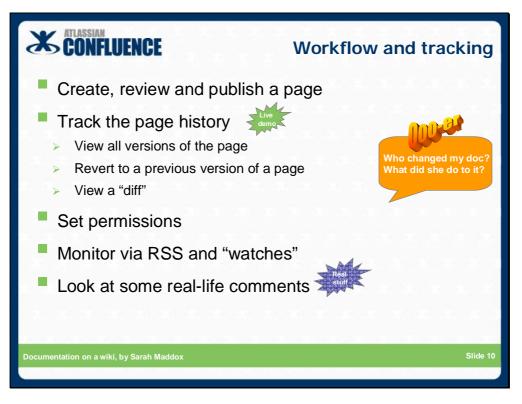

### Speaker's notes:

Let's take a quick look at the workflow, what there is of it, for:

- \* Creating a page.
- \* Keeping the page hidden from most viewers until fully reviewed.
- \* Reviewing the page.
- \* Publishing the page.

Then let's see how you can keep track of updates in your wiki.

#### Note:

The wiki does not provide built-in workflow functionality. We have devised our own procedures around the **out-of-the-box Confluence** functionality.

There are alternatives, available via plugins. Specifically, the **Approvals Workflow plugin**, written by a third party. You can find information about the plugin here:

http://confluence.atlassian.com/display/CONFEXT/Approvals+Workflow+Plugin

## Also the **Content Publishing plugin**:

http://confluence.atlassian.com/display/CONFEXT/Content+Publishing+Plugin

We'll discuss plugins again later.

## Slide 11: Workflow and tracking 1

| CONFLUENCE                                                                                                    | Workflow and tracking 1                 |
|----------------------------------------------------------------------------------------------------|-----------------------------------------|
| Create a page with restrict                                                                                                    | Cancel                                  |
| Confluence does not have any built-in workflow.<br>It does have the features and plugin points to let you design a<br>to suit your needs.<br>Interesting plugins already created:<br>* *Approvals Workflow Flugint: [http://confluence.atlassian.com/<br>/CONTEXT/Approvals*MorkflowFlugint]<br>* *Content Fublishing Flugint: [http://confluence.atlassian.com/<br>/CONTEXT/Content+Fublishing+Flugint] | display Add your page content           |
| Location: Documentation Demo > Home Edit<br>Restrictions: Dane<br>© Restrict viewing of this page © Restrict editing of this page<br>Restrict viewing of this page © Restrict editing of this page<br>Choose me   & Choose users   & Choose groups  <br>Enter user/oroug name(s): mv-leam Add                                                                                                    | Restrict viewing to group(s) or user(s) |
| cumentation on a wiki, by Sarah Maddox                                                                                                    | Slide 1                                 |

### Slide 12: Workflow and tracking 2

| CONFLUENCE Workflow                                                                                                    | v and tracking 2                                         |
|----------------------------------------------------------------------------------------------------|----------------------------------------------------------|
| Review via comments and updates                                                                                                    | Our new wiki page lists two third-party workflow plugins |
| Unhide when ready to publish                                                                                                    | More about plugins later                                 |
| Dashboard > Documentation Demo > Home > Introducing workflow Browse > Ed > Search                                                                                                    |                                                          |
| Introducing workflow                                                                                                    |                                                          |
| Added by Sarah, last edited by Ed on Jan 12. 2009 ( <u>view change</u> ) <u>hide comment</u>                                                                                                    | A comment about                                          |
| Confluence does not have any built-in workflow.                                                                                                    | an update made                                           |
| It does have the features and plugin points to let you design a workflow to suit your needs.<br>Interesting plugins already created:                                                                                                    |                                                          |
| Approvals Workflow Plugin: <a href="http://confluence.atlassian.com/display/CONFEXT/Approvals-Workflow-Plugin">http://confluence.atlassian.com/display/CONFEXT/Approvals-Workflow-Plugin</a> Content Publishing Plugin: <a href="http://confluence.atlassian.com/display/CONFEXT/Content+Publishing+Plugin">http://confluence.atlassian.com/display/CONFEXT/Content+Plugin</a> |                                                          |
| Atlassian does not officially support these plugins     Please refer to the <u>guidelines</u> on Atlassian plugin support.                                                                                                    | Page updated by                                          |
| Add Labels                                                                                                    | a reviewer                                               |
| Comments (1) Hide Comments   Collapse All   Add Comment                                                                                                    |                                                          |
| Andrew says: about 2 hours ago                                                                                                    | A commont from                                           |
| I think we should tell them that not all plugins are supported.  Fitt Remove Reply                                                                                                    | A comment from<br>a reviewer                             |
|                                                                                                    | aleviewei                                                |
| cumentation on a wiki, by Sarah Maddox                                                                                                    | Slide 12                                                 |
|                                                                                                    |                                                          |

#### Speaker's notes:

The lock icon means restricted viewing has been applied to this page.

Reviewers can:

- \* Update the page itself, and add a mini-comment about their update.
- \* Add a comment to the page.

Author can track the updates, apply more changes and remove comments. When ready, publish by removing the page restrictions.

### **Technical information:**

The wiki page in this example lists two useful workflow plugins:

\* Approvals Workflow plugin: http://confluence.atlassian.com/display/CONFEXT/Approvals+Workflow+Plugin
\* Content Publishing plugin:

http://confluence.atlassian.com/display/CONFEXT/Content+Publishing+Plugin

About these plugins:

\* They are developed and supported by a third party i.e. not Atlassian.

\* We don't use them, because they don't quite suit the requirements of our documentation space.

\* Many customers use them with success.

## Slide 13: Workflow and tracking 3

|   | x. x. s                                                                         | ne page hi                                                                                                  |                                                                                                    | Norkflow and<br>and view a "diff" | Live demo                           |
|---|---------------------------------------------------------------------------------|----------------------------------------------------------------------------------------------------|----------------------------------------------------------------------------------------------------|-----------------------------------|-------------------------------------|
| X |                                                                                 |                                                                                                    | indination ≠ Page history ⊂ion                                                                                   | © <u>V</u> iew 루 Add + 췋 Tools +  | Page histor                         |
|   | Version<br>CURRENT (v. 3)                                                       | Date<br>Jan 14, 2009 14:46                                                                                  | Changed By<br>Sarah:<br>Minor rewording                                                                          | Operations                        | updates                             |
|   | <u>v. 2</u>                                                                     | Jan 12, 2009 13:38                                                                                          | Ed:<br>Added note about plugin support                                                                           | Restore this version              | Revert to a                         |
| _ | <u>v. 1</u><br>turn to Dans Information                                         | Jan 12, 2009 11:56                                                                                          | Sarah                                                                                                    | Restore this version              | previous<br>version if<br>necessary |
| * | It does have the<br>to suit your need<br>Interesting plugi<br>Third-party devel | not have any built-in w<br>features and plugin po<br>is.<br>Ins already created:<br>lopers have already cre | orkflow.<br>ints to let you design a workfl<br>ated some interesting plugins:<br>confluence.atlassian.com/displa | between t                         | ifferences<br>wo versions           |

### Slide 14: Workflow and tracking 4

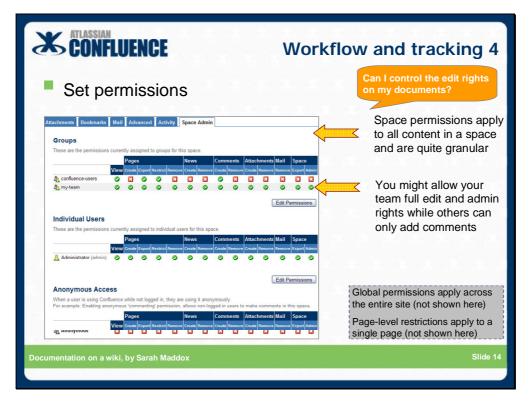

#### Speaker's notes:

Confluence has a fairly robust and granular permissions scheme.

Global permissions apply as defaults across the entire site. (Not shown above.)

Space permissions apply to a space. They are quite granular:

Using space permissions, you can grant a permission level to one or more groups, and/or to one or more users, and/or to anonymous users i.e. people who have not logged in.

Overview of the space permissions:

\* "View" --- allow people to see content in the space.

\* "Pages" --- allow people to create pages; export to PDF/Word; set page-level permissions; remove pages.

\* "News" --- allow people to create news items (blogs); remove news items.

- \* "Comments" --- allow people to create comments (blogs); remove comments.
- \* "Attachments" --- allow people to create attachments; remove attachments.
- \* "Mail" --- allow people to remove archived email messages.
- \* "Space" --- allow people to export the space to PDF/HTML/XML; administer the space

**Page-level permissions** (not shown above) --- we have already seen how you can use page-level permissions to restrict viewing of a page. You can:

- \* Restricting viewing of a page to certain people/groups.
- \* Restricting editing of a page to certain people/groups.

### Slide 15: Workflow and tracking 5

| Monitor via RSS                         |                                                                                                    | Flow and tracking 5                                                                                                    |
|-----------------------------------------|----------------------------------------------------------------------------------------------------|----------------------------------------------------------------------------------------------------|
|                                         | Dashboard > RSS Feed Builder         Example a state of the state of the state | Build an RSS feed from one or more spaces                                                                                         |
| Documentation on a wiki, by Sarah Maddo | Image: Pages     Image: Page Page       Image: Page Page     Image: Page       Image: Page     Image: Page       Image: Page     Image: Page       Im                                                                                                    | "Watches" go to your email<br>address<br>RSS readers abound, like<br>Thunderbird (email) and Sage<br>(Firefox add-on)<br>Slide 15 |

#### Speaker's notes:

Watching a page or a space:

- \* To watch a page, select "Watch" from the "Tools" menu.
- \* You can watch a whole space too, from the space "Advanced" view.
- \* "Watch" notifications are sent to your email address.

Using RSS feeds:

\* Use the Confluence feed builder to define your feed.

\* Choose how to read the RSS messages – via an RSS reader or an email client like Thunderbird.

### **Technical information:**

Some useful RSS readers...

#### Sage feed reader in Firefox

Sage is an addon to your Firefox browser. To install Sage:

- \* Start Firefox.
- \* Go to this web page: https://addons.mozilla.org/en-US/firefox/addon/77
- \* Click the "Add to Firefox" button.

To add a feed to Sage:

\* Copy the feed URL from the source (e.g. the Confluence feed builder, or an RSS link on a web site).

\* Click the Sage icon (a green leaf) in your Firefox toolbar.

\* The Sage feed panel will appear on the left. Right-click in the top left Sage panel and select "New Bookmark". Note that Firefox treats the feeds as bookmarks.

To read your RSS feeds:

- \* Click the Sage icon (a green leaf) in your Firefox toolbar.
- \* The Sage feed panel will appear on the left. Select your feed in the top left panel.

\* The blog posts will appear in the bottom left panel, and their content will appear in the right panel.

#### Other readers for Mac OS X:

- \* NetNewsWire
- \* Vienna
- \* Shrook

#### Other readers for Windows:

- \* Feeddemon
- \* SharpReader
- \* Omega Reader

#### Other readers for Linux:

- \* Liferea
- \* Straw

#### Web-based readers:

- \* Google Reader
- \* NewsGator
- \* BlogLines

Wikipedia has an extensive list:

http://en.wikipedia.org/wiki/List\_of\_news\_aggregators

And, of course, you can display blog posts on a Confluence wiki page, using the {rss} macro. See the documentation:

http://confluence.atlassian.com/display/DOC/RSS+Feed+Macro

### Slide 16: Workflow and tracking 6

| RSS fee                 | ENCE N                                                                                                    | Norkflow and<br>lerbird                                                                                                    | tracking é                                                          |
|-------------------------|----------------------------------------------------------------------------------------------------|----------------------------------------------------------------------------------------------------|---------------------------------------------------------------------|
| 🍝 . / 🔋                 | d<br>cois Help<br>cois Help<br>cois Help<br>cois Help<br>cois Help<br>cois Help<br>cois Help<br>cois Help<br>cois Cois Help<br>cois Cois Cois Cois Cois Cois Cois Cois C | Entre Message           Sender         Al. Date         19           Andrew Lui         13/01/2009 9:18 AM         3000 9:36 AM           Scott Harman         14/01/2009 9:16 AM         3000 9:36 AM           Scott Harman         14/01/2009 9:36 AM         3000 9:36 AM           Anorey Lui         13/01/2009 9:16 AM         3000 9:05 AM           Anorey Lui         13/01/2009 9:16 AM         3000 9:05 AM           Anorey Lui         15/01/2009 9:10 AM         Michael Farcey           Michael Farcey         15/01/2009 9:12 AM         Andrew Lui           15/01/2009 9:12 AM         Andrew Lui         15/01/2009 9:12 AM           Andrew Lui         15/01/2009 9:12 AM         Andrew Li           15/01/2009 12:09 MA         Andrew Li         15/01/2009 12:10 PM           Andrew Lui         15/01/2009 12:11 PM         Andrew Li           15/01/2009 12:13 PM         Andrew Li         15/01/2009 12:10 PM           Andrew Li         15/01/2009 12:10 PM         Andrew Li           15/01/2009 12:10 PM         Andrew Li         15/01/2009 12:10 PM           Andrew Li         15/01/2009 12:10 PM         Andrew Li           Andrew Li         15/01/2009 12:10 PM         Andrew Li           Andrew Li         15/01/2009 12:10 PM | An easy way t<br>manage the<br>wiki page<br>updates and<br>comments |
| umentation on a wiki, k | • • • Re: JIRA XML-RPC Overview                                                                                                    |                                                                                                    |                                                                     |

#### Speaker's notes:

Thunderbird's "News & Blogs" folder provides an easy way to manage the updates and comments from your wiki pages:

Define the RSS feed in Confluence and copy the feed URL into Thunderbird.

Page updates show page title with author, date and time.

Comments show "Re:...".

Open the message to see the detail of the change/comment.

Click through to the wiki page to adjust if necessary.

Delete the message when you've finished with it.

## Slide 11: Workflow and tracking 7

| CONFLUENCE                                                                                                    | Workflow                                         | and tracking |
|----------------------------------------------------------------------------------------------------|--------------------------------------------------|--------------|
| Look at some real-life                                                                                                    | comments                                         | Real stuff   |
| Some customer comr<br>to the point and direct<br>documentation                                                                  |                                                  | Z            |
| Sisable Velocity Caching - C 🖸                                                                                                  |                                                  |              |
| Anonymous says:<br>The documentation should be updated to tell the use<br>INF/hib/confluence-[version] jar#velocity properties. | r that (apparently as of 2.7 but for sure in 2.5 | Nov 30       |
| Edit   Remove   Reply                                                                                                    |                                                  | 0            |
| Sarah Maddox says:<br>Fixed. Thank you 🐡<br>Cheers — Sarah                                                                      |                                                  | Nov 30       |
| Edit   Remove   Reply                                                                                                    |                                                  | c3           |
| Add Comment                                                                                                    |                                                  |              |
| Pocumentation on a wiki, by Sarah Maddox                                                                                        |                                                  | Slide        |

### Speaker's notes:

Let's take a look at some comments people have dropped on the Atlassian documentation.

# Slide 18: Workflow and tracking 8

| Known Issues for JBoss - Co 🖸                                                                                                    |                                                                                                    |
|----------------------------------------------------------------------------------------------------|----------------------------------------------------------------------------------------------------|
| An 13.2007     An 13.2007     A | Real stuff<br>Real stuff<br>Some customer comments a<br>full of hard-won and relevant<br>information, which can be co-<br>into the documentation                           |
| disa tome:/severidedub/spage/losseveltome:dis darkerer xml<br>Examel for the confluction for one 0080                                                                                                    | "Hi Stefan<br>Thank you for this informatic<br>We have included it in the pa<br>under the heading 'Internatic<br>Characters in Attachment Fi<br>Names'.<br>Cheers - Sarah" |

### Slide 19: Workflow and tracking 9

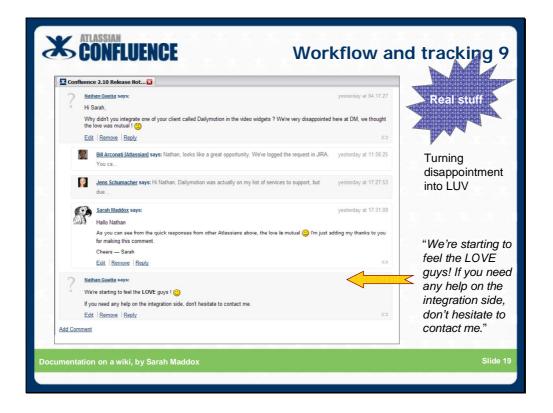

## Slide 20: Contents

| <b>CONFLUENCE</b>                |                                                                                                    | Contents                                                                                                    |
|----------------------------------|----------------------------------------------------------------------------------------------------|----------------------------------------------------------------------------------------------------|
|                                  | Introduction<br>Agile development<br>Workflow and tracking<br>Structure and chaos<br>Release management<br>Steering wiki development | 5. 3. 3. 3. 3. 3. 3.<br>5. 3. 3. 3. 3. 3.<br>3. 3. 3. 3. 3. 3.<br>5. 3. 3. 3. 3. 3.<br>5. 3. 3. 3. 3.<br>5. 3. 3. 3. 3.<br>5. 3. 3. 3. 3.<br>5. 3. 3. 3. 3.<br>5. 3. 3. 3. 3. |
| Documentation on a wiki, by Sara | h Maddox                                                                                                    | Slide 20                                                                                                    |

### Slide 21: Structure and chaos

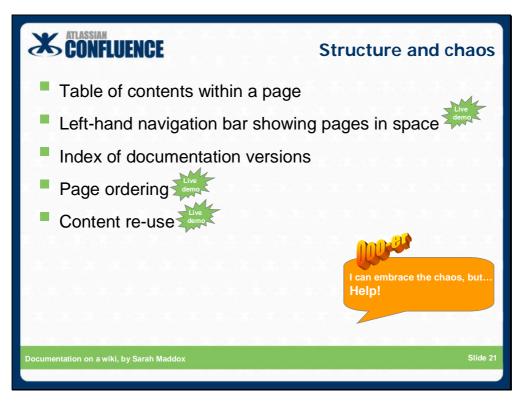

### Speaker's notes:

Many wikis are unstructured. Some may be quite chaotic.

People use the search to find what they need. That works, but for technical documentation you need something more.

You need to show people the scope of the documentation and help them find what they're looking for even if they don't know exactly what that is.

Here are some tips and techniques for adding structure to a Confluence wiki.

## Slide 22: Structure and chaos 1

| CONFLUENCE<br>Table of contents                                                                                                    |                                                                                                    | ture and chaos 1                                                                                                   |
|----------------------------------------------------------------------------------------------------|----------------------------------------------------------------------------------------------------|----------------------------------------------------------------------------------------------------|
| Esatures of LDAP Caching in Crowd     Supported LDAP Directores     Configuring the Cache         Setting the Maximum Number of Elements in Memory         Setting the Naming Internal for Cache Updates     Relaxed DNI Standardisation     Fentures of LDAP Caching in Crowd Where the LDAP directory supports it, Crowd will keep an up-to-date cad directory. Use of the cache should improve performance particularly in directory. |                                                                                                    | inked list                                                                                                    |
| Highlights of this release:<br>• Single Sign-On to Google Acos<br>• Connector for Acole Open Directory<br>• Bugin Framework 2.0 and ACI<br>• Other Improvements and Bug-Fraes<br>• Complete List of Improvements and Frices                                                                                                    | Responding to your feedback:<br># 45 votes satisfied<br>Keep logging your <u>votes and issues</u> . They help us decide what needs<br>doing!<br>Latest version | Limit the heading levels in the<br>TOC for a sophisticated effect,<br>such as the<br>"Highlights of this release:" |
|                                                                                                    | p to Crowd 1.5<br>from a previous version, please read the <u>Crowd 1.5 Upgrade Notes</u> .                                                                    | {toc:minLevel=2 maxLevel=2}                                                                                        |
| Highlights of Crowd 1.5  Single Sign-On to Google Apps  Users can log in to Google Apps using their corporat                                                                                                    |                                                                                                    |                                                                                                    |
| ocumentation on a wiki, by Sarah Maddox                                                                                                    |                                                                                                    | Slide 22                                                                                                    |
|                                                                                                    |                                                                                                    |                                                                                                    |

### **Real examples:**

The real-life wiki pages displayed on this slide are:

\*

http://confluence.atlassian.com/display/CROWD/Configuring+Caching+for+an+LDAP+Directory

\* http://confluence.atlassian.com/display/CROWD/Crowd+1.5+Release+Notes

### **Technical information:**

How to use the {toc} and {toc-zone} macros:

http://www.customware.net/repository/display/AtlassianPlugins/Table+of+Contents+Plugin

### Slide 23: Structure and chaos 2

| CONFLUENCE                                                                                                    | Structure and chaos 2                                                                                            |
|----------------------------------------------------------------------------------------------------|----------------------------------------------------------------------------------------------------|
| Administrator edits the space la                                                                                                 | ayout Live demo                                                                                                  |
| Left-hand navigation bar shows<br>pages in space                                                                                 | S                                                                                                    |
| Added by <u>Administrator</u> , last edited by <u>Administrator</u> on Jan 23, 2009 (view change)         Documentation Demo 2.0 | Aaah                                                                                                    |
| Search     Wikis for documentation     Wikis for documentation     Wikis for documentation     Managing releases Index           | Dynamic table of contents<br>on the left shows all pages<br>under the "Home" page in<br>the space (configurable) |
| Documentation on a wiki, by Sarah Maddox                                                                                         | Slide 23                                                                                                    |

### Speaker's notes:

An administrator can edit the space layout and add the custom code, to add a left-hand navigation bar to a space.

### Live demo:

\* Show a documentation space without a left-hand navigation bar --- use the DOCS011 space on my demo version of Confluence

\* Now show the DOCS space my demo version of Confluence, which has a left-hand navigation bar.

### **Real examples:**

See the left-hand navigation bar in action in the Crowd documentation: http://confluence.atlassian.com/display/CROWD/Crowd+Documentation

### **Technical information:**

Customise the layout of the space and add the embedded pages, as described in the Confluence documentation:

http://confluence.atlassian.com/display/DOC/Adding+a+Navigation+Sidebar

### Slide 24: Structure and chaos 3

| CONFLUE                                                                                                    | NCE Str                                                                              | ucture and chaos 3                                |  |
|----------------------------------------------------------------------------------------------------|--------------------------------------------------------------------------------------|---------------------------------------------------|--|
| Documen                                                                                                    | Documentation version index                                                          |                                                   |  |
| Using spa                                                                                                    | Using spaces as version control mechanism                                            |                                                   |  |
| 👗 Demonstratio                                                                                                    | n materials 🖉 Edit 🕆 Add - 🌼 To                                                      | DIS -                                             |  |
| Added by <u>Administrator</u> , last edited by <u>A</u><br>All Versions<br>© Click for all versions<br><u>Documentation Demo 2.0</u><br><u>Documentation Demo 1.1</u> | Herre are some bits and pieces that you may find useful.     Wikis for documentation | Expandable section at top                         |  |
| Documentation Demo 1.0<br>Documentation Demo 2.0<br>Search<br>Search<br>Wikis for documentation                                                                       |                                                                                      | More later about using spaces for version control |  |
| Documentation on a wiki, by \$                                                                                                    | Sarah Maddox                                                                         | Slide 24                                          |  |

#### Speaker's notes:

As an addition to the left-hand navigation bar, you can list the spaces which contain previous versions of your documentation.

Do this by editing the space layout again and adding another bit of custom code.

#### **Real examples:**

See the left-hand navigation bar with version index in action in the Crowd documentation:

http://confluence.atlassian.com/display/CROWD/Crowd+Documentation

#### **Technical information:**

Customise the layout of the space and add the embedded page, as described in the Confluence documentation:

http://confluence.atlassian.com/display/DOC/Adding+an+All+Versions+Section+to+your+Navigation+Bar

### Slide 25: Structure and chaos 4

| CONFLUENCE                                                                                                    | Structure | and chaos 4                                                   |
|----------------------------------------------------------------------------------------------------|-----------|---------------------------------------------------------------|
| Page ordering                                                                                                    |           | Live demo<br>Aaah                                             |
| Kernel State State | pa        | rag and drop a page or a<br>age tree to a different<br>cation |
| cumentation on a wiki, by Sarah Maddox                                                                                                    |           | Slide 25                                                      |

#### Speaker's notes:

You can move a single page or an entire page family.

Confluence will respect the new order everywhere: children macro; children display; pagetree macro (e.g. used in the left-hand navigation bar); PDF export; space pagetree view.

#### Live Demo:

Move a page to a different position, using my demo version of Confluence.

#### **Background:**

This is one of the features that the Atlassian technical writers are proud of. And justifiably so. Thanks to our encouragement (read, badgering), page-ordering was included in Confluence 2.8.

It's also a great example of how technical writers can help to influence the features of a wiki.

Yes, OK, it does help if you work at one of the wiki development companies ;)

### **Technical information:**

The ins and outs are explained in the Confluence documentation:

\* http://confluence.atlassian.com/display/DOC/Moving+Pages+within+a+Space

\* http://confluence.atlassian.com/display/DOC/Moving+a+Page

### Slide 26: Structure and chaos 5

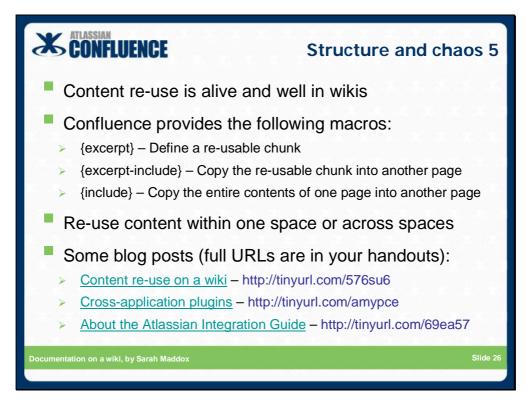

#### Speaker's notes:

Some wikis do provide mechanisms for content re-use.

Confluence does.

You can dynamically include all or part of a page into another page, via the {excerpt}, {excerpt-include} and {include} macros.

#### Live Demo:

\* Add a page with a chunk of text enclosed by {excerpt} tags.

\* Add another page that includes the excerpt via the {excerpt-include} macro.

\* Make it clear that the included excerpt is rendered at display time only i.e. it is not part of the source of the page.

### **Technical information:**

Please take a look at these blog posts on content re-use and how we have applied it in specific circumstances:

\* http://ffeathers.wordpress.com/2008/07/19/content-re-use-on-a-wiki/

(Tiny URL = http://tinyurl.com/576su6)

 $*\ http://ffeathers.wordpress.com/2008/10/25/cross-application-plugins-and-their-documentation/$ 

(Tiny URL = http://tinyurl.com/amypce)

\* http://blogs.atlassian.com/news/2008/08/introducing\_the\_2.html

(Tiny URL = http://tinyurl.com/69ea57)

And here's the Confluence documentation on how to use the macros:

\* http://confluence.atlassian.com/display/DOC/Excerpt+Macro

\* http://confluence.atlassian.com/display/DOC/Excerpt+Include+Macro

\* http://confluence.atlassian.com/display/DOC/Include+Page+Macro

## Slide 27: Structure and chaos 6

| <section-header><text><text><text><text><text><text><text></text></text></text></text></text></text></text></section-header>                                                                                                    | CONFLUENCE                                                                                                    | Structure and chaos 6                              |
|----------------------------------------------------------------------------------------------------|----------------------------------------------------------------------------------------------------|----------------------------------------------------|
| <pre>{excerpt} There are people who don't like cheese. Someone even felt brave enough to ask, "[Is it weird to not like cheese? http://answers.yahoo.com/question/index?qid=200904201856 38AAihrmR]" While we may quarrel with the split infinitive, we have to applaud the transparency and bravery shown by this internaut. {excerpt}  <pre> Mode of the transparency of the transparency and bravery shown by this the transparency and bravery shown by this the transparency and bravery shown by this the transparency and bravery shown by this the transparency and bravery shown by this the transparency </pre> <pre> Mode by Administrator, last edited by Administrator on Apr 23, 2009 (view change) I ke cheese! There are people who don't like cheese. Someone even felt brave enough to ask, "Is it weird to not like cheese?" While we may quarrel with the split infinitive, we have to applaud the transparency and bravery shown by this internaut. Add Labels </pre></pre> | The {excerpt} macro                                                                                                    | Live demo                                          |
| <pre>enough to ask, "[Is it weird to not like<br/>cheese? http://answers.yahoo.com/question/index?qid=200904201856<br/>38AAihrmR]" While we may quarrel with the split infinitive, we<br/>have to applaud the transparency and bravery shown by this<br/>internaut.<br/>{excerpt}</pre>                                                                                                    | {excerpt}                                                                                                    |                                                    |
| Page with re-usable excerpt      Lett     Add • Tools •  Added by <u>Administrator</u> , last edited by <u>Administrator</u> on Apr 23, 2009 (view change)  I like cheese!  There are people who don't like cheese. Someone even felt brave enough to ask, " <u>Is it weird to not like cheese?</u> " While we may quarrel with the split infinitive, we have to applaud the transparency and bravery shown by this internaut.  Add Labels                                                                                                    | enough to ask, "[Is it weird to not like<br>cheese? http://answers.yahoo.com/question<br>38AAihrmR]" While we may quarrel with the<br>have to applaud the transparency and brav | //index?qid=200904201856<br>e split infinitive, we |
| Added by <u>Administrator</u> , last edited by <u>Administrator</u> on Apr 23, 2009 ( <u>view change</u> )<br>I like cheese!<br>There are people who don't like cheese. Someone even felt brave enough to ask, " <u>Is it weird to not like</u><br><u>cheese?</u> " While we may quarrel with the split infinitive, we have to applaud the transparency and bravery<br>shown by this internaut.<br><u>Add Labels</u>                                                                                                    | {excerpt}                                                                                                    | the second second second second                    |
| cheese?" While we may quarrel with the split infinitive, we have to applaud the transparency and bravery shown by this internaut.<br>Add Labels                                                                                                    | Added by Administrator, last edited by Administrator on Apr 23, 2009 (view of                                                                                                   |                                                    |
|                                                                                                    | cheese?" While we may quarrel with the split infinitive, we have to a                                                                                                    | 5                                                  |
| cumentation on a wiki, by Sarah Maddox Slide 27                                                                                                    | Add Labels                                                                                                    | <i>de de de d</i>                                  |
| cumentation on a wiki, by Sarah Maddox Slide 27                                                                                                    |                                                                                                    |                                                    |
|                                                                                                    | ocumentation on a wiki, by Sarah Maddox                                                                                                    | Slide 27                                           |

## Slide 28: Structure and chaos 7

| CONFLUENCE Structure and                                                                                                    | chaos 7  |
|----------------------------------------------------------------------------------------------------|----------|
| <pre>The {excerpt-include} macro * {excerpt-include:Page with re-usable excerpt nopanel=true}</pre>                                                                                                    | ve demo  |
| <ul> <li>Added by Administrator, last edited by Administrator on Apr 23, 2009 (view change)</li> <li>Let's take a look at some instances of internet bravery:</li> <li>There are people who don't like cheese. Someone even felt brave enough to ask, "<u>Is it weird to not like cheese?</u>" While we may quarrel with the split infinitive, we have to applaud the transparency and bravery shown by this internaut.</li> <li>"Internet bravery is probably the only type of boldness that can keep you from getting killed." This sentiment is holly debated on <u>Newsvine</u>.</li> </ul> |          |
| Add Labels                                                                                                    | Slide 28 |

## Slide 29: Contents

| CONFLUEN                         | CE                                                                                                    | Contents                                                                                                    |
|----------------------------------|----------------------------------------------------------------------------------------------------|----------------------------------------------------------------------------------------------------|
|                                  | Introduction<br>Agile development<br>Workflow and tracking<br>Structure and chaos<br>Release management<br>Steering wiki development | <ul> <li>a. a. a. a. a. a. a.</li> <li>a. a. a. a. a. a. a.</li> <li>a. a. a. a. a. a. a.</li> <li>a. a. a. a. a. a. a.</li> <li>a. a. a. a. a. a.</li> <li>a. a. a. a. a. a.</li> <li>b. a. a. a. a. a.</li> <li>b. a. a. a. a. a.</li> <li>c. a. a. a. a. a.</li> <li>c. a. a. a. a. a.</li> <li>d. a. a. a. a. a.</li> <li>d. a. a. a. a. a.</li> <li>d. a. a. a. a.</li> <li>d. a. a. a. a.</li> <li>d. a. a. a. a.</li> <li>d. a. a. a. a.</li> <li>d. a. a. a.</li> <li>d. a. a. a.</li> <li>d. a. a. a.</li> <li>d. a. a.</li> <li>d. a. a.</li> <lid. a.="" a.<="" li=""> <li>d. a. a.</li> <li>d. a. a.</li> <lid. a.="" a.<="" li=""> <li>d. a. a.</li> <lid. a.="" a.<="" li=""> <lid. a.="" a.<="" li=""> <lid. a.="" a.<="" li=""> <lid. a.="" a.<="" li=""> <li>d. a. a.</li> <lid. a.="" a.<="" li=""> <lid. a.="" a.<="" li=""> <lid. a.="" a.<="" li=""> <lid. a.="" a.<="" li=""> <lid. a.="" a.<="" li=""> <li>d. a. a.</li> <lid. a.="" a.<="" li=""> <lid. a.="" a.<="" li=""> <lid. a.="" a.<="" li=""> <lid. a.="" a.<="" li=""> <lid. a.="" a.<="" li=""> <lid. a.="" a.<="" li=""> <lid. a.="" a.<="" li=""> <li>d. a. a.</li> <lid. a.="" a.<="" li=""> <lid. a.="" a.<="" li=""> <lid. a.="" a.<="" th=""></lid.></lid.></ul> |
| Documentation on a wiki, by Sara | ıh Maddox                                                                                                    | Slide 29                                                                                                    |

### Slide 30: Release management

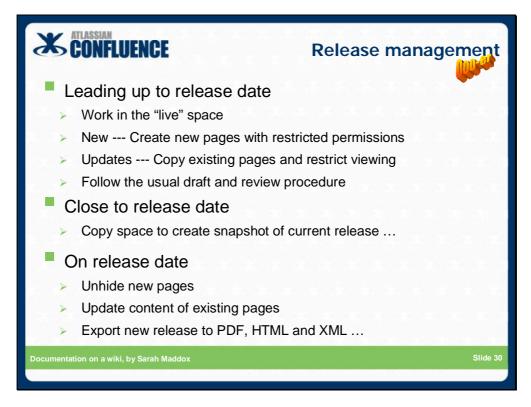

### Speaker's notes:

Let's assume that your product goes through a regular release cycle, and you want to retain separate documentation for each major version of the product.

Can you do that on a wiki?

Yes. We use spaces for our version-control mechanism.

## Slide 31: Release management 1

| K CONF                                                                                                    | LUENCE R                                                            | elease management 1                                                              |
|----------------------------------------------------------------------------------------------------|---------------------------------------------------------------------|----------------------------------------------------------------------------------|
| Copy                                                                                                    | space to create snapshot                                            | of current release                                                               |
| Durbhourd a Crouid 4 S                                                                                                    | Space Administration 1 Copy Space Browse + Sarah Maddox + Search    | The Copy space plugin is<br>not officially supported<br>More about plugins later |
| Version     Count of the second of the second | ace                                                                 | "Copy Space" option<br>appears in Space<br>Admin once the<br>plugin is installed |
| Security  Permissions  Restricted Pages                                                                                                    | Copy attachments:<br>Copy attachments: ✓<br>Copy personal labels: □ |                                                                                  |
| Mail                                                                                                    | Save Cancel                                                         | Slide 31                                                                         |

### **Technical information:**

Here's the documentation on how to use the Copy Space plugin:

\* http://confluence.atlassian.com/display/CONFEXT/Copy+Space+Plugin

Here's the request to provide official support for the plugin:

\* http://jira.atlassian.com/browse/CONF-14198

Vote for it 🕲

### Slide 32: Release management 2

| CONFLUENCE                                                                                                    | - 25. 25. 2<br>5. 25. 25. | Release management 2                                                                 |
|----------------------------------------------------------------------------------------------------|---------------------------|--------------------------------------------------------------------------------------|
| List of spaces                                                                                                    | on Dasl                   | hboard                                                                               |
| Dashboard                                                                                                    |                           | Example comes from Atlassian's documentation wiki at http://confluence.atlassian.com |
| Confluence is the enterprise wiki designe<br>easy for you and your team to share infor<br>each other, and with the world.<br>Spaces: All<br>Application Links 1.1 |                           |                                                                                      |
| © Crowd 1.3<br>Documentation for Crowd version 1.3                                                                                                    | Q }                       |                                                                                      |
| Crowd 1.4<br>Documentation for Crowd version 1.4                                                                                                    | ×                         |                                                                                      |
| S Crowd 1.5<br>Documentation for Crowd version 1.5                                                                                                    | ×                         | Archive spaces, e.g. CROWD015                                                        |
| Crowd 1.6<br>Documentation for the latest version<br>Crowd single signon and identity<br>management                                                               | of 🔍 🔒                    | CROWD space contains current release                                                 |
| mentation on a wiki, by Sarah Ma                                                                                                    | addox                     | Slide 32                                                                             |
|                                                                                                    |                           |                                                                                      |

### Speaker's notes:

The Confluence Dashboard shows a list of the spaces in your wiki.

On this slide is an extract from our documentation wiki, listing the spaces for different versions of the Crowd documentation.

Each space holds the documentation for a specific major release of Crowd.

## Slide 33: Release management 3

| K CONFLU                                                                                                    | JENC                                                   | E                                                                                                    | Release m                             | anagement 3                |
|----------------------------------------------------------------------------------------------------|--------------------------------------------------------|----------------------------------------------------------------------------------------------------|---------------------------------------|----------------------------|
| Export r                                                                                                    | najoi                                                  | releases to PD                                                                                                    | F, HTML and                           | IXML                       |
| Dashboard <sup>1</sup> Documentation De<br>Export Space<br>Pages News Labels Att<br>Advanced<br>Space Datals<br>Dynhaned Pages<br>Dundefine Pages | CE<br>tachments B<br>Export content<br>1. First, selec |                                                                                                    | istrator ▼ Search<br>♣ Add ~<br>Admin | "Export Space"             |
| Export                                                                                                    | Format<br>Other                                        | PDF Output     XML Output     Include comments     Backup Attachments (for XML export only)                                                                                                    |                                       | based on space permissions |
|                                                                                                    | 2. Then select                                         | the pages you want to export:                                                                                                    |                                       |                            |
| Subscribe           Subscribe           Start watching this space           Add Space to Favourites                                               | Pages to<br>export:                                    | <ul> <li>All (Only permitted to Space and Confluence<br/>Admins under XML export)</li> <li>♥ Visible to you (Check All   Clear All)</li> <li>♥ Home</li> <li>♥ Introducing workflow</li> <li>♥ Release management</li> </ul> |                                       | K. X. X. X. X.             |
|                                                                                                    |                                                        | Export Cancel                                                                                                    |                                       |                            |
| umentation on a wiki,                                                                                                    | by Sarah                                               | Maddox                                                                                                    |                                       | Slide 33                   |

### **Technical information:**

Here's the documentation on how to use the space export functionality:

\* http://confluence.atlassian.com/display/DOC/Exporting+a+Space

### Slide 34: Release management 4

| CONFLUEN                                                                                      | CE                                                | 6 X X X X<br>X X X X                                                       | Rel                           | ease                           | mar                                                            | agement 4                                                 |
|-----------------------------------------------------------------------------------------------|---------------------------------------------------|----------------------------------------------------------------------------|-------------------------------|--------------------------------|----------------------------------------------------------------|-----------------------------------------------------------|
| Supply the                                                                                    | Supply the downloadable documentation on the wiki |                                                                            |                               |                                |                                                                | the wiki                                                  |
|                                                                                               |                                                   |                                                                            |                               | do                             | cumentat                                                       | mes from Atlassian's<br>ion wiki at<br>ence.atlassian.com |
| Dashboard > Documentation > Atlassian Do<br>Download the Cro<br>Add Attachment   Download All |                                                   | cumentation                                                                | Sarah Maddox ▼                |                                | ⇔ Tools ▼                                                      | Useful for                                                |
| Name                                                                                          | <u>Size</u><br>9.29 MB                            | Creator (Last Modifier)<br>Dave O'Flynn (modified by <u>Sarah Maddox</u> ) | Creation Date<br>Dec 18, 2008 | Last Mod. Date<br>Jan 12, 2009 | Crowd 1.6<br>documentation<br>(PDF)                            | customers who<br>are behind a                             |
| CROWD-1-6-20081218-HTML.zip                                                                   | 16.22 MB                                          | Dave O'Flynn (modified by Sarah Maddox)                                    | Dec 18, 2008                  | Jan 12, 2009                   | Crowd 1.6<br>documentation<br>(HTML)                           | firewall or using an earlier version                      |
| CROWD-1-6-20081218-XML.zip                                                                    | 19.53 MB                                          | <u>Dave O'Flynn</u> (modified by <u>Sarah Maddox</u> )                     | Dec 18, 2008                  | Jan 12, 2009                   | Crowd 1.6<br>documentation<br>(XML from<br>Confluence<br>2.10) | of the product                                            |
| CROWD-1-5-20080904-PDE.pdf                                                                    | 7.24 MB                                           | Sarah Maddox (modified by Sarah Maddox)                                    | Sep 04, 2008                  | Sep 05, 2008                   | Crowd 1.5<br>documentation                                     | 5 X. X. X. J                                              |
| ocumentation on a wiki, by Sara                                                               | h Madd                                            | ох                                                                         |                               |                                |                                                                | Slide 34                                                  |

### **Real examples:**

Here is the Crowd documentation page shown on the above slide:

\*

http://confluence.atlassian.com/display/ALLDOC/Download+the+Crowd+documentation

Here's the page linking to downloadable documentation for all Atlassian products: \* http://confluence.atlassian.com/display/ALLDOC/Atlassian+Documentation

### **Technical information:**

Here's the documentation on how to add an attachment to a page: \* http://confluence.atlassian.com/display/DOC/Attaching+Files+to+a+Page

## Slide 35: Contents

| CONFLUENCE    | * * * * * * * * * *                                                                              | Contents                                                                                                    |
|---------------|--------------------------------------------------------------------------------------------------|----------------------------------------------------------------------------------------------------|
| Ag<br>W<br>St | troduction<br>gile development<br>orkflow and tracking<br>ructure and chaos<br>elease management | 25. 25. 25. 25. 25. 25.<br>25. 25. 25. 25. 25.<br>26. 25. 25. 25. 25.<br>5. 25. 25. 25. 25.<br>25. 25. 25. 25. 25.<br>5. 26. 26. 25. 25. |
|               | eering wiki development                                                                          | Slide 35                                                                                                    |

Slide 36: Steering wiki development

| CONFLUENCE                               | Steering wiki development |
|------------------------------------------|---------------------------|
| How to make your voice                   | heard                     |
| Plugins                                  | * * * * * * * * * * *     |
| Core wiki functionality                  | 5 X X X X X X X X X X     |
| DITA and DocBook conv                    | versions                  |
| * * * * * * * * * *                      | 白黑黑黑黑黑黑                   |
|                                          |                           |
|                                          |                           |
| *****                                    | *****                     |
|                                          |                           |
| Documentation on a wiki, by Sarah Maddox | Slide 36                  |

## Slide 37: Steering wiki development 1

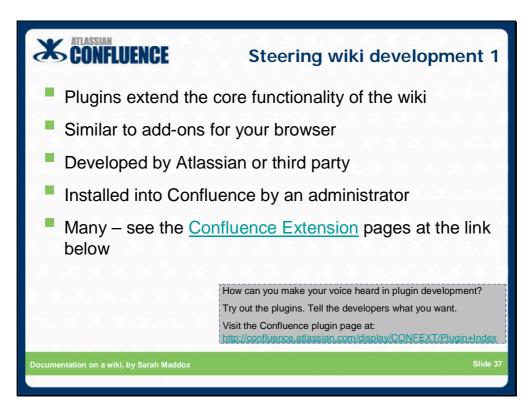

### **Technical information:**

Documentation on installing and managing plugins in Confluence:

\* http://confluence.atlassian.com/display/DOC/Installing+Plugins+and+Macros

List of Confluence plugins in the Confluence Extension space, including information on the plugin developer and how to request features or report bugs:

 $*\ http://confluence.atlassian.com/display/CONFEXT/Plugin+Index$ 

## Slide 38: Steering wiki development 2

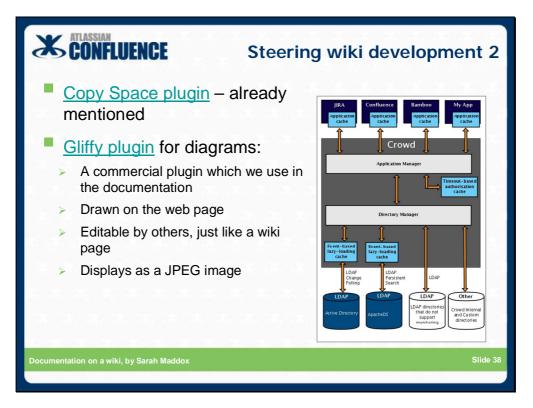

### **Real examples:**

A Gliffy drawing in the Crowd documentation:

http://confluence.atlassian.com/display/CROWD/Configuring+Caching+for+an+LDAP+Directory

### **Technical information:**

Documentation on installing and managing plugins in Confluence:

\* http://confluence.atlassian.com/display/DOC/Installing+Plugins+and+Macros

List of Confluence plugins in the Confluence Extension space:

\* http://confluence.atlassian.com/display/CONFEXT/Plugin+Index

Documentation for the Copy Space plugin:

\* http://confluence.atlassian.com/display/CONFEXT/Copy+Space+Plugin

Documentation for the Gliffy plugin:

\* http://confluence.atlassian.com/display/CONFEXT/Gliffy+Plugin+for+Confluence+-

+Diagram+and+draw+in+Confluence

### Slide 39: Steering wiki development 3

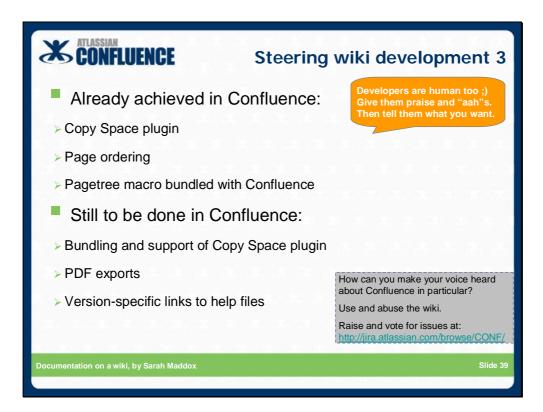

### Speaker's notes:

Technical writers can work with wiki developers, encouraging the development of the features we need.

At Atlassian, the technical writing team is a fairly vocal Confluence user group ;)

Already achieved:

\* Copy Space plugin developed for us in September 2007, by a Confluence developer

\* Page ordering feature built in Confluence 2.8 (April 2008)

\* Pagetree macro (which provides the left-hand navigation bar) bundled with Confluence 2.9 (August 2008)

Even if you're not an Atlassian employee, you can add requests to, and vote for existing requests on, our JIRA issue tracker.

http://jira.atlassian.com/browse/CONF

Areas to work on / vote for:

\* Bundling and support of Copy Space plugin --- see http://jira.atlassian.com/browse/CONF-14198.

\* PDF exports --- http://jira.atlassian.com/browse/CONF-2079 --- but this one is well known and development is underway.

\* Version-specific links to help files --- http://jira.atlassian.com/browse/CONF-11416.

\* More – go to the "CONF" project on our JIRA site and pick an issue.

Use and abuse the wiki.

Tell the dev team what you have achieved.

Tell them what you cannot achieve.

Give lots of praise (ooohs and aaahs) - developers are human too.

### Slide 40: Steering wiki development 4

| CONFLUENCE                                                                                                    | Steering wiki development 4                                                     |  |  |  |  |
|----------------------------------------------------------------------------------------------------|---------------------------------------------------------------------------------|--|--|--|--|
| DITA to Confluence of Confluence of Confl | conversion                                                                      |  |  |  |  |
| > Open source project and as                                                                                                    | > Open source project and asking for contributors                               |  |  |  |  |
| > DITA2wiki converts from DI                                                                                                    | ΓA to wiki markup                                                               |  |  |  |  |
| > Not yet from wiki to DITA                                                                                                    |                                                                                 |  |  |  |  |
| Confluence to DocBook conversion                                                                                                    |                                                                                 |  |  |  |  |
| > Proprietary solution developed as a Confluence plugin                                                                                                    |                                                                                 |  |  |  |  |
| Scroll Wiki Exporter                                                                                                    | How can you make your voice heard?                                              |  |  |  |  |
| > Wiki to DocBook and PDF                                                                                                    | DITA2wiki project on SourceForge:<br>http://sourceforge.net/projects/dita2wiki/ |  |  |  |  |
| - X. X. X. X. X. X. X. X. X. X. X. X. X.                                                                                                    | Scroll Wiki Exporter:<br>http://www.scrollyourwiki.com                          |  |  |  |  |
| Documentation on a wiki, by Sarah Maddox                                                                                                    | Slide 40                                                                        |  |  |  |  |
|                                                                                                    |                                                                                 |  |  |  |  |

### Speaker's notes:

Other initiatives to encourage:

- \* DITA2wiki
- \* Scroll Wiki Exporter

### **Background information:**

### DITA2wiki:

DITA (Darwin Information Typing Architecture) is an XML-based architecture for designing, writing and publishing technical documentation.

The DITA2wiki project aims to convert content from DITA to wiki (including Confluence) and vice versa.

The DITA2wiki project is now open source and asking for contributors.

\* DITA2wiki project on SourceForge --- http://sourceforge.net/projects/dita2wiki/

\* Latest news --- http://development.lombardi.com/?p=577

\* Blog post --- http://justwriteclick.com/2008/10/16/dita-meets-wiki-output-dita-to-wikitext/

\* Another blog post --- http://ffeathers.wordpress.com/2008/10/26/playing-with-dita2confluence/

\* Another blog post --- http://ffeathers.wordpress.com/2008/10/26/update-more-dita2confluence/

## Wiki to DocBook via the Scroll Wiki Exporter:

Scroll Wiki Exporter --- http://www.scrollyourwiki.com/index.php?page=home

Blog post --- http://ffeathers.wordpress.com/2008/09/17/a-confluence-to-xml-export-engine-in-the-making/

## Slide 41: Thank you

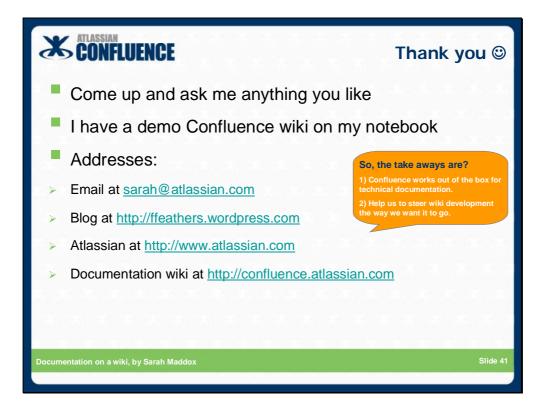

Thank you :)